Multimedia Upgrade Kit (250-1085) Joystick/MIDI Faxback Doc. # 2419

Note: The audio adapter joystick ports operated identically to those on the standard PC game control adapter (or game I/O port) and use Tandy compatible joysticks.

┌──────────────────────────────┐ Disabling the Joystick Ports: └──────────────────────────────┘

If your computer already has a joystick port (or game I/O expansion board), remove the joystick port and use Joystick Ports A and B on the audio adapter. Use the mini-din adapter (26-0284) to connect the Tandy joysticks.

If you wish to use another joystick port, you must disable the joystick port on the audio adapter to prevent a port conflict. To disable the joystick port, remove Jumper JP10 (GAMESDIS) on the audio adapter.

## ┌────────────────────────────────────────┐ MIDI Interface and MIDI Adapter Cables: └────────────────────────────────────────┘

The MIDI interface of the audio adapter is the standard recommended by the International MIDI Association.

Two MIDI cables are provided. Plug the 6-pin mini-din into the audio adapter.

Plug the MIDI cable end marked MIDI-OUT into the MIDI-IN connector on the MIDI instrument. Plug the MIDI-IN end of the cable into the MIDI-OUT on the MIDI instrument.

To connect more MIDI instruments, you can use the MIDI-THRU of the MIDI instruments to daisy chain the instruments.

Note: MIDI software is required to take full advantage of your MPC audio system.

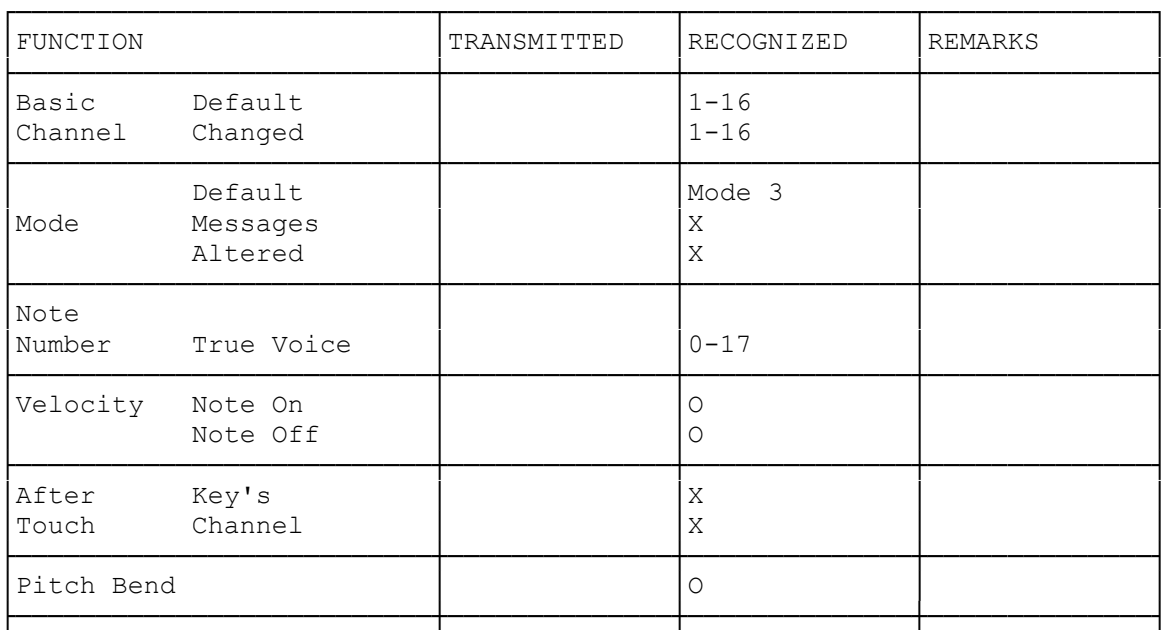

MIDI Implementation Table:

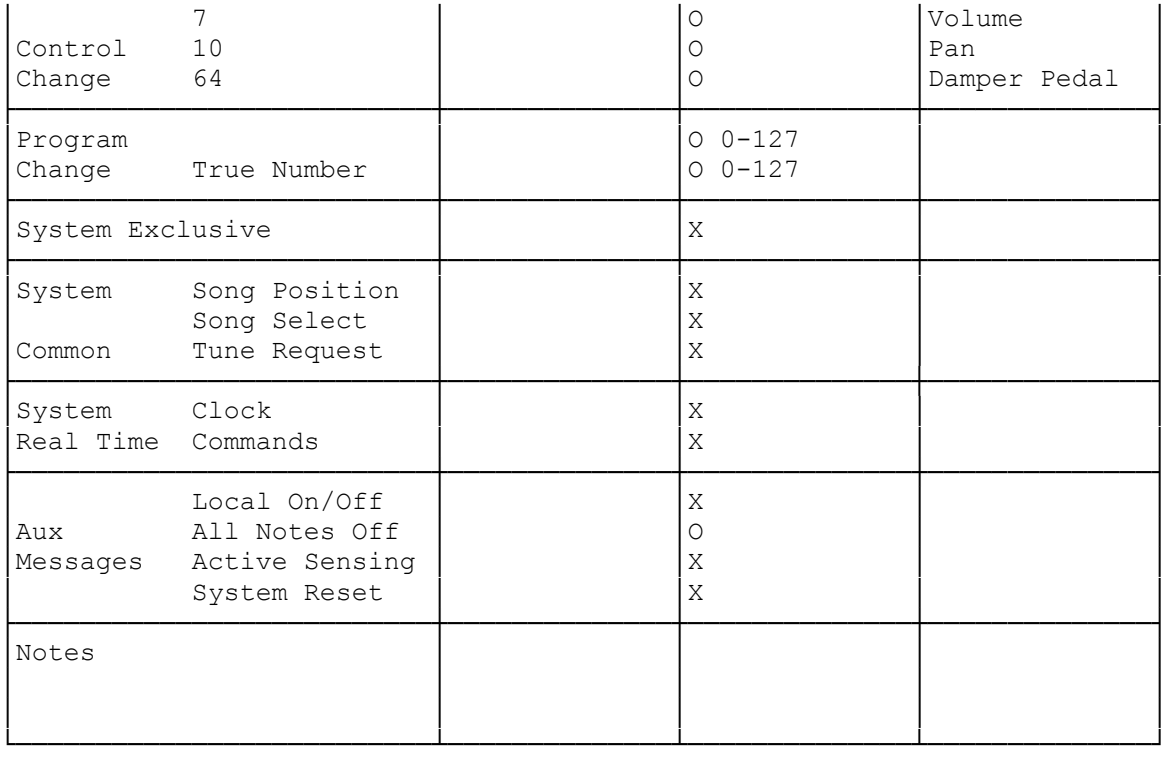

 Mode 1: Omni ON, Poly Mode 2: Omni On, Mono O: Yes Mode 3: Omni Off, Poly Mode 4: Omni Off, Mono X: No

(rjs-05/28/93) (smm 08/25/93)